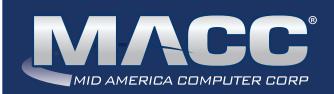

### eMessage

**July 2021** 

### In this issue...

Client Relations News
MACC continues to grow
Rockin' Reports
What's New on MACC's website?
Hall of Fame Inductees
Featured Recipe

#### MACC Calendar

August's transmit day for first of the month billing is July 23rd. The complete transmit schedule for 2021 is now available.

#### MACC Announcements

#### Maintenance Sunday - July I Ith

From 10:00 a.m. to 3:00 p.m. (Central) on Sunday, July 11th, our technicians will conduct maintenance on our network. During this time, web-based services from MACC may be unavailable. This affects MSaaS and all MACC websites (Web Reporting, TMS, FTP, etc.) as well as online access to customer statements. Going forward, MACC will be scheduling network maintenance during the same timeframe on the second Sunday of each month.

# CLIENT RELATIONS NEWS THANKS FOR JOINING US DURING POP-UP TRAINING

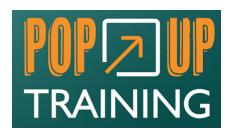

We used the phrase "back with a bang" when advertising the second installment of Pop-up Training which occurred last month. It turns out, it was an accurate description as the training really did "pop" in both the number of attendees and their reviews of the training. More than 100 of your peers joined us for 12 classes over three days. June's enrollment more than doubled the

number of attendees compared to February's first session. Here is a sampling of how your peers described the experience in a post-training survey.

FCC Reporting...this class was so helpful. I will use so many of the skills I learned in this class.

The Web Reporting was key. We can't wait to start using it in-house.

Just in general very good training.

To everyone who participated in Pop-up Training, thank you for joining us for a great three days. If you missed this session, don't worry, there will be more opportunities!

Continuing education on the use of MACC's products and services is key to taking full advantage of your company's investment in MACC. We have found customers who are educated in the use of our products are also the happiest customers. As we want YOU to be happy and your work day as easy as possible, we'll keep scheduling Pop-up Training sessions. Be sure to keep your eyes open for more information in e-mails from MACC.

Even during months where no Pop-up Training sessions are scheduled, you can still grow your skill level in using Customer Master and Accounting Master with our Remote Jump Start and WOW Training options. Visit Client Central for more information or contact your Client Relations Manager for details.

### Industry Calendar

MACC will be attending the following telecom industry events

- TSTCI Conference
- · MTA (MN) Golf Day
- · CTA (CO) Summer Conference

### WHAT'S NEW ON MACC'S WEBSITE? NEW CLASS ON WEB REPORTING IS AVAILABLE

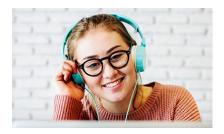

MACC's Training Support Team has a new web training course available covering our Web Reporting service. During this session, a trainer will review all of the custom report options available in the Web Reporting system – including the enhanced dashboard. A subscription to Web Reporting is a pre-requisite to this course.

July 2021 eMessage page 2

### **ROCKIN' REPORTS**

### REVENUE REVIEW WITH WEB REPORTING MARKETING REPORTS

Using the marketing reports found in our Web Reporting tool is an efficient way to view overall trends and details in your company's revenue stream. To get started, the Billed Revenue and Account Average Invoice report shows the revenue at both the company and account leve

You can create a report for one month's data or multiple months' worth of data. I like to pick 12 months' worth of data to get an annual snapshot. Below we see the graph displaying 12 months and the monthly average for those months. If you place your cursor on a particular month, you can see its revenue.

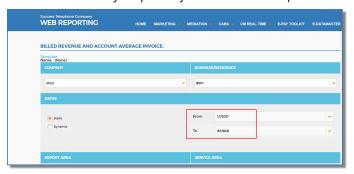

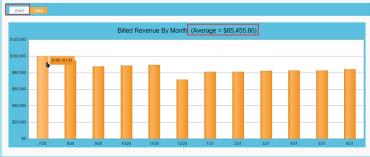

You can look at this information in the Data selection instead of a Graph where you'll see the total billed for the timeframe selected. In this instance we are looking at 12 months. You'll see the per month average for the number of months selected. Additionally, the total number of billed Accounts during that timeframe is available along with the monthly average of customers' bills.

As shown below, you can see where I highlighted the + indicators showing where you can drill down to see additional data.

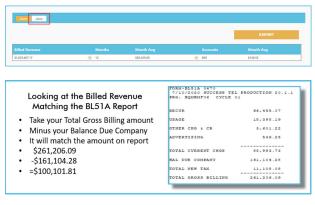

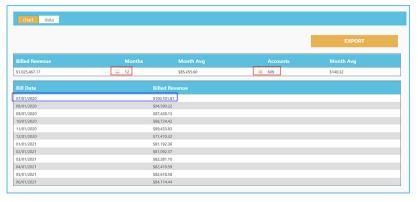

Now I have clicked on the Plus sign next to Accounts. This action opens the data up for review. It also gives you the timeframe you are searching on, or it shows the number of months this customer has been active if they haven't been a customer for a full year. As you can see it is sorting by the monthly average amount. If I were to click on the Billed Revenue heading it will sort on that basis as shown below as well.

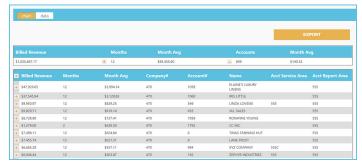

|                |                  |    |            |             |      |                           | EXPORT   |     |
|----------------|------------------|----|------------|-------------|------|---------------------------|----------|-----|
|                | lled Revenue     |    |            |             |      |                           |          |     |
| \$1,025,467.17 |                  |    | ÷ 12       | \$85,455,60 |      | <b>–</b> 609              | \$140.32 |     |
| +              | Billed Revenue • |    |            |             |      |                           |          |     |
| +              | \$47,929.65      | 12 | \$3,994.14 | 470         | 1058 | ELAINE'S LUXURY<br>LINENS |          | 555 |
| +              | \$37,545.94      | 12 | \$3,128.83 | 470         | 1060 | IRIS LITTLE               |          | 555 |
| +              | \$9,950.97       | 12 | \$829.25   | 470         | 549  | LINDA LOVESKI             | 555      | 555 |
| +              | \$9,829.71       | 12 | \$819.14   | 470         | 455  | JILL SALES                |          | 555 |
| +              | \$8,728.90       | 12 | \$727.41   | 470         | 1059 | ROXANNE YOUNG             |          | 555 |
| +              | \$7,498.11       | 12 | \$624.84   | 470         | 6    | TINAS TANNING HUT         |          | 555 |
| +              | \$7,455.74       | 12 | \$621.31   | 470         | 9    | LANE FROST                |          | 555 |
| +              | \$6,685.28       | 12 | \$557.11   | 470         | 994  | XYZ COMPANY               | 555C     | 555 |
|                | \$6,046,44       | 12 | \$503.87   | 470         | 192  | ZEPHYR INDUSTRIES         | 555      | 555 |

July 2021 eMessage page 3

If you click on the "+" if front of each account it will open and show you each month's revenue.

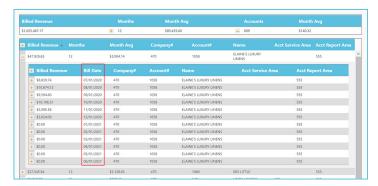

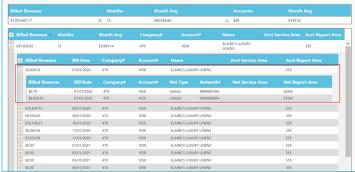

If I click on the "+" in front of a particular month for an Account, it will show what was billed for the billing month of 07/01/2020, the amounts, and networks. It will also show you the Network Report Area as illustrated below.

These reports are all exportable to Excel and give you top to bottom results in revenues. Plus they let you know who your top revenue generators are...it's a quick and easy way to see your top ten customers. You also have many filter options to use, such as Business and Residential, Report Area, and Service Area.

Overall, it's a great report to review as you can keep an eye on certain accounts if needed. This is just one of many reports available in MACC's Web Reporting service. If you currently don't have Web Reporting and Toll Viewing, and would like information on this robust reporting tool, contact your Client Relations Manager or your Account Manager. Thank You!

### MACC CLIENTS INDUCTED INTO THE WSTA HALL OF FAME

Two MACC clients were recently inducted into the Wisconsin State Telecommunications Association's Hall of Fame. Congratulations to Michael and Christy!

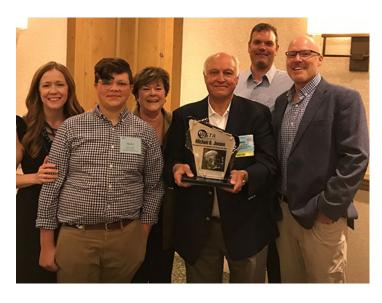

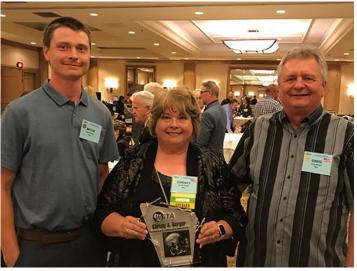

**Michael Jensen** 

Northwest Communications

2020 Inductee

**Christy Berger** 

Ntec

2021 Inductee

July 2021 eMessage page 4

## FEATURED RECIPE **BUTTERNUT SQUASH SOUP**

### Ingredients

- 6 cups (about 2 large squash) seeded butternut squash
- Melted butter, for brushing
- 1 tablespoon kosher salt, plus 1 teaspoon
- 1 teaspoon freshly ground white pepper, plus 1/2 teaspoon
- 3 cups chicken or vegetable stock
- 4 tablespoons honey
- 1 teaspoon minced ginger
- 4 ounces heavy cream
- 1/4 teaspoon nutmeg

- 1. Preheat the oven to 400 degrees F.
- 2. Brush the flesh of the squash with a little butter and season with 1 tablespoon salt and 1 teaspoon freshly ground white pepper. On a sheet pan lay the squash flesh side up. Roast for about 30 to 35 minutes or until the flesh is nice and soft.
- 3. Scoop the flesh from the skin into a pot and add the stock, honey, and ginger. Bring to a simmer and puree using a stick blender. Stir in the heavy cream and return to a low simmer. Season with salt, pepper, and nutmeg.

This recipe is courtesy of Alton Brown and recommended by Jake Eiserman, Creative Services Designer. Have a recipe you'd like to share? Send it to Ryan at rthompson@maccnet.com.

### MACC CONTINUES TO GROW! KENTUCKY-BASED E-TEL CHOOSES MACC

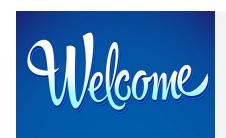

e-Tel recently completed its conversion to MACC's billing system. The company is now using MACC's platform to meet its need for billing, customer management, plant record maintenance, and other key business functions.

Located in Paducah, Kentucky and locally-owned, the company provides internet, telephone, and business phone systems to its community. Please join us in welcoming them to the MACC family!